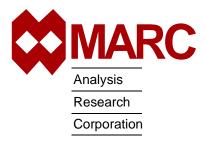

MARC® K7.3.2 Mentat® 3.3.0

Installation Instructions for Windows NT

## MARC® Installation and Usage on Windows NT machines

This document describes the installation and usage of the MARC and Mentat programs on Windows NT platforms configured as shown in Table 1. The instructions given here require a basic knowledge of the machine on which you are loading the MARC software, no attempt is made to teach the use of Microsoft Windows commands.

This document contains a quick installation section intended for experienced MARC users, a section containing details about the installation procedure, a section concerning the usage of the MARC and Mentat programs and a section about making permanent changes to MARC.

Appendices include hints about troubleshooting.

If you encounter a problem during the installation, please contact the customer support staff at the nearest MARC office. See the addresses listed below.

CALIFORNIA - Palo Alto MARC Corporate Headquarters 260 Sheridan Avenue, Suite 309 Palo Alto, CA 94306, USA Tel: 1 650 329 6800 1 650 323 5892 Fax: Email: support@marc.com

CALIFORNIA - San Diego MARC Analysis Research Corp. 4330 LaJolla Village Drive, Suite 320 San Diego, CA 92122

1 619 658 9588 Tel: 1 619 787 8710 Fax:

CONNECTICUT - E. Berlin MARC Analysis Research Corp. 1224 Mill Street

E. Berlin, CT 06023 1 860 828-2055 1 860 828 2031 Fax:

Fax:

MICHIGAN - Ann Arbor MARC Analysis Research Corp. 24 Frank Lloyd Wright Drive Ann Arbor, MI 48106-0523 1 734 998 0540 1 734 998 0542

**FRANCE** MARC France S.A.

Bercy Expo SR 6101A 40 Avenue des Terroirs de France 75611 Paris Cedex 12 France Tel: 33 (1) 4474 1550 33 (1) 4474 1554 Fax:

GERMANY - Munich

Email: support@marc.fr

MARC Software Deutschland GmbH Ismaninger Str. 9

85609 Aschheim (by Munich), Germany

49 (89) 904 50 33 Tel: 49 (89) 903 06 76 Fax: Email: support@marc.de

GERMANY - Hannover

MARC Software Deutschland GmbH

Alte Dohrener Str. 66

D 30173 Hannover, Germany Tel: 49 (511) 980 5182 49 (511) 980 5187 Fax:

ITALY

Espri-MARC s.r.l. Viale Brigata Bisagno 2/10 16129 Genova, Italy 39 (010) 585 949 Tel: 39 (010) 585 949 Fax:

Email: espri.marc@interbusiness.it

THE NETHERLANDS

MARC Analysis Research Corporation

Dublinstraat 32 2713 HS Zoetermeer The Netherlands

31 (79) 3510 411 Tel: 31 (79) 3517 560 Fax: Email: support@marc.nl

CZECH REPUBLIC MARC Overseas, Inc. Podolska 50

147 00 Praha 4, Czech Republic Tel: 420 (2) 6121 4123 420 (2) 6121 4111 x252

Fax: 420 (2) 6121 4123 Email: support@marc.cz

UNITED KINGDOM MARC UK Ltd.

11 Linford Forum, Rockingham Drive

Linford Wood

Milton Keynes, MK14 6LY Tel: 44 (1908) 606 070 44 (1908) 606 633 Fax: Email: support@marc.co.uk CHINA

MARC Overseas, Inc.

Bright Chang An Building, Suite 321 7# Jian Guo Men Nei Street Beijing, China 100 005 Tel: 86 (10) 6510 2056

86 (10) 6510 2057 86 (10) 6510 2058 Fax: 86 (10) 6510 2053 Email: marcbj@public.bta.net.cn

JAPAN - Nagoya Nippon MARC Co., Ltd.

Nagoya Nishiki Daiichi Seimei Bldg.

2F, 6-5 Nishiki 1-chome

Naka-ku, Nagoya, Aichi 460-0003 81 (52) 202 5661 Tel:

81 (52) 202-5665 Fax:

JAPAN - Osaka Nippon MARC Co., Ltd. 4F 2nd Kimi Building 2-11 Toyotucho Suita-shi Osaka 564-0051

81 (6) 385 1101 Tel: Fax: 81 (6) 385-4343

JAPAN - Tokyo

(Asian Operations Headquarters) Nippon MARC Co., Ltd. Shinjuku Daiichi Seimei Building P.O. Box 5056

2-7-1 Nishi-Shinjuku, Shinjuku-ku

Tokyo 163-0704

81 (3) 3345 0181 Tel: 81 (3) 3345 1529 Fax: Email: support@marc.co.jp

KOREA

Dong Kyung Bldg. 7FL 824-19 Yuksam-Dong Kangnam-Ku, Seoul, Korea Tel: 82 (2) 561 7543 Fax: 82 (2) 561 7767 Email: marck@unitel.co.kr

Table 1 Requirements of MARC & Mentat Running on Windows NT

| Operating System | Microsoft Windows NT 4.0                                            |
|------------------|---------------------------------------------------------------------|
| CPU              | Intel Pentium or higher CPU                                         |
| Graphics Card    | SVGA or better running in at least 16 bit color mode                |
| Hard Drive       | Minimum 300 MB (MARC-K7 will require at least 200 MB of swap space) |
| CD-ROM Drive     | Required                                                            |
| Mouse            | 3 button mouse is recommended                                       |
| Memory           | Minimum 64 MB<br>Recommended 128 MB                                 |
| FORTRAN Compiler | Digital Fortran Version 6.0 or Digital Fortran Version 5.0          |

## **Contents**

| Chapter 1:  | Read me first: Installation Prerequisites |
|-------------|-------------------------------------------|
| Chapter 2:  | Quick Installation Procedure              |
| Chapter 3:  | Installation Procedure Information        |
| Chapter 4:  | Running MARC                              |
| Chapter 5:  | Running Mentat                            |
| Chapter 6:  | Making Changes to the MARC Programs       |
| Chapter 7:  | Mentat Interfaces                         |
| Chapter 8:  | Managing FlexLM                           |
| Appendix A: | MARC subdirectories                       |
| Appendix B: | Mentat subdirectories                     |
| Appendix C: | Troubleshooting                           |

## **Chapter 1:** Read me first: Installation Prerequisites

#### Before running setup

Decide where you want the version to be installed before running the *Setup* program on the CD-ROM. When running *Setup*, you will be prompted to supply a directory pathname to install the MARC products. In the remainder of this document, the directory that you specify will be referred to as *marc*. The directories marck73, mentat330, doc and security will be created in the directory that you specify.

#### Personal data

During installation, you will be prompted to supply your name, address, telephone number, etc. You will also be asked to enter the client specific administration number (e.g. MENT330.U0123 and/or MARCK73.U0123) which is listed on the accompanying delivery letter. This information will be sent to the MARC office supplying you the installation passwords and is intended to keep your data as known to the MARC company up to date.

#### Password protection

The MARC version you have received is protected against illegal usage by means of Globetrotter's FLEXIm licensing software. You *cannot* run the program directly after you have installed from the CD-ROM until you obtain these passwords. Passwords will be supplied to you from the nearest MARC office after you have performed the first two steps of the installation procedure. These steps are as follows:

- 1. Run the setup program, and generate a machine specific identifier for the purpose of creating passwords.
- 2. Send the machine specific identifier to the nearest MARC office.
- 3. Upon return of the password file, place this file in the *marc*\security directory.

Passwords normally need to be entered only once.

#### Should I be "administrator"?

Normally, there is no need to be logged in as *administrator*. However, you will need administrator privileges since the system registry will be updated. Also, check that you have read and write permissions to the installation directory.

## Fortran compiler

We strongly advise you to have a FORTRAN compiler on your system if you are installing the MARC-K7.3.2 product. During installation you will be asked which compiler version you currently have installed.

Note:

After you install the Fortran compiler, make sure that all users have their "path" and "lib" environment variable include the path to the Fortran compiler. Otherwise using user subroutines will not work properly.

#### **Computer Name**

Your machine *must* have a computername (hostname). If no computername is known, supply one by using the **Control Panel\Network** applet to set the "Computer Name". You should also make sure the "Host Name" specified in the DNS tab of **Network\Protocols\TCP/IP Protocol** is the same as the "Computer Name".

#### **Previous Versions**

If you have previous versions of MARC and/or Mentat installed, you may want to adjust your PATH environment variable to remove the reference to the previous version.

## Chapter 2:

## **Quick Installation Procedure**

Step 1: install the program

From the MS-DOS command prompt type **d:\setup**, or from the Program Manager select File\Run **d:\setup**.

Select the MARC Product you wish to install:

- ☐ MARC K7.3.2
- **☐** Mentat 3.3
- ☐ AutoForge 2.3
- ☐ MARC/Link-Pro
- **☐** Register Products
- ☐ MARC-K7.3.2 Online Documentation

**Select Compiler:** 

- O Digital Fortran Version 6.0
- O Digital Fortran Version 5.0
- O No compiler

**Choose Destination Location:** 

**set location** Destination Folder:

C:\MARC

Browse

**Select Program Folder:** 

Program Folder:

MARC

Step 2: create the system identifier **Registration Information** 

Step 3: send the system identifier to MARC

- ☐ I would like to view the README file.
- ☐ I would like to view the sid001.dat file.
- ☐ I would like to print the sid001.dat file.

Start the Setup program. Substitute the drive letter for your CD-ROM drive.

After the *Welcome* banner the *Software License Agreement* screen appears. Please read it carefully.

The next screen will be prompt you to select which products you wish to install.

Press the **Next** button to proceed.

If you have selected MARC-K7.3.2, you will be prompted to select which compiler you are using. If you do not have a compiler installed, select the *No compiler* option.

A screen will appear which will prompt you to set the location where you want the products installed. This path is the "parent" directory. It defaults to C:\MARC. The directories marck73, mentat330, doc and security will be created in the directory that you specify.

Select the folder that you wish to place the shortcut to the Mentat startup script. The default program folder name is MARC.

After the files have been copied to your disk, you will be presented with the *Registration Information* form. Filling out the registration form will generate a unique <u>system identifier</u> to be used when creating your passwords. You will need to supply your name, address, etc. Also, if you are <u>not</u> a U.S. customer, be prepared to supply your license code which is in the accompanying letter; e.g. MENT330.U0123 or MARCK73.U0123.

The last screen is the *Setup Complete* screen. It will present you with an option to print or view the system identifier. It is stored in the *marc* subdirectory security, in a file called sid001.dat. Send the contents of this file to the nearest MARC office to receive your passwords.

|                                            |                                                                                                    | Click on the <b>Finish</b> button to leave Setup.  Logoff from your Windows NT session and log back in again so that the environment settings will take effect.                                                                                                    |
|--------------------------------------------|----------------------------------------------------------------------------------------------------|----------------------------------------------------------------------------------------------------|
| Step 4:<br>enter the<br>passwords          | <pre>cd \marc\security notepad license.dat</pre>                                                                                                    | The passwords you receive from the MARC office should be entered by means of creating a file named license.dat in the \marc\security directory.                                                                                                    |
| Step 5:<br>Start the<br>License<br>Manager | Start the FLEXIm license manager. You may also want to enable the license manager to run as an NT service and to start the server at power-up.  For Network Version, skip Step 6.                                                                                                    | To start the license server, open up the Control Panel from the Start\Settings menu and select the FLEXIm License Manager icon.  Select the <i>Setup</i> tab and verify that the settings are correct; i.e., the "License File" is set correctly.  Then start the license manager from the <i>Control</i> tab by pressing the <i>Start</i> button.                                                                                                    |
| Step 6:<br>checking                        | Run Mentat by either selecting the Mentat item in the program folder that you chose, or run it from the MS-DOS Command Prompt using: cd \marc\mentat330 bin\mentat  On the Mentat command line enter: exec_p examples/confirm/confirm.proc  Check MARC-K7.3.2 by running one of the standard demo problems: cd \marc\marck73\demo run_marc -j e2x1 | Check the installation by running Mentat. You have two methods you can use to run Mentat. You may use either the Mentat icon which is created in the Mentat program group, or run it from an MS-DOS Command Prompt window.  To run from the command prompt, cd to the \marc\mentat330 directory, and enter the command bin\mentat to start Mentat.  Check the Mentat program by opening a procedure file called <i>confirm.proc</i> on Mentat's command line. Four elements will be automatically created. Select the Quit button when finished.  Run one of the standard MARC demonstration examples as proof of a successful installation.  Open an MS-DOS window and <i>cd</i> to the \marc\marck73\demo directory.  Enter the command:  run_marc -j e2x1  to check the MARC installation.  If all goes well, one of the final messages on screen |
|                                            |                                                                                                    | should read: marc exit number 3004                                                                                                    |
|                                            | cd \marc\marck73\demo run_marc -j e2x4 -u u2x4                                                                                                    | If you have a FORTRAN compiler, run a user subroutine example using:                                                                                                    |
|                                            |                                                                                                    | run_marc -j e2x4 -user u2x4 Here again, MARC should give a <b>marc exit number 3004.</b>                                                                                                    |
| Step 7:<br>For<br>Network<br>Version       |                                                                                                    | Follow the <i>MARC K7.3.2 Network Version for WIndows NT, Installation and User Notes</i> (Parts I and II) for important information on installing and running inhe with the network version                                                                                                    |

Version

only

running jobs with the network version.

## **Chapter 3:**

## **Installation Procedure Information**

# Step 1: install the products

Decide where you want the products to be installed before running the *Setup* program on the CD-ROM. This directory will be created during the installation process. The name does not have to be C:\MARC. Rename it if you like. This location is the installation path, and in the remainder of this document, the directory that you specify will be referred to as marc.

You may want to check the contents against the list supplied in Appendices A and B of this document. Should any subdirectory be missing, please contact MARC customer support for further details.

## select products

Select the products that you wish to install. All of the products will be selected by default. You should also select the *Register Products* option at this time. This will enable you to generate the system identifier, described in Step 2, which is required so that your passwords may be generated.

## select compiler

If you have selected the product MARC-K7.3.2 to install, you will be prompted to select which compiler version you have installed. Select either **Digital Fortran Version 6.0**, or **Digital Fortran Version 5.0**. If you do not currently have a compiler installed, select the **No Compiler** option.

#### set paths

The next screen will prompt you to enter the installation path. You may type in the path in the box provided, or browse to the location. The directories marck73, mentat330, doc, and security will be created in the location that you specify.

## Step 2: system identifier

After the files have been copied from the CD-ROM to your disk, you will need to fill out the *Registration Information* form. By filling out the form, the program will generate a unique *system identifier* for your current system.

Note:

You will be asked for your name, address etc. If you are <u>not</u> a U.S. customer, you should also supply the license number which you will find in the accompanying letter; e.g., MENT330.U0123 and/or MARCK73.U0123.

# Step 3: send to MARC

The system identifier is stored in the *marc* subdirectory security in a file called sid001.dat. Send this file to the nearest MARC office. The file can be printed from the *Setup Complete* screen. Send the printout by means of telefax to the nearest MARC office. If you have access to the E-mail facility, you can mail the system identifier by attaching the file to a mail message, or cut and paste the contents of the file into the message body.

Select the **F**inish button in Setup. Logoff from your Windows NT session and log back in to again so that the environment settings will take effect.

## Step 4: enter password

After receiving the passwords from the MARC office, enter them by means of the creating the file *license.dat* in the *marc* subdirectory security.

The password will consist of at least 3 lines:

"SERVER" line which specifies the system hostname

"DAEMON" line which specifies the vendor specific daemon name and path

"FEATURE" line(s) which specifies the product and options. This line contains the password and the expiration dates.

The **mentat** and the **run\_marc** batch scripts use the environment variable FLEXDIR to locate the <code>license.dat</code> file. The FLEXDIR environment variable typically points to the <code>security</code> directory, and the name <code>license.dat</code> is appended to it for the full pathname. If the file does not exist in the <code>%FLEXDIR%</code> directory, then FLEXIm will use the environment variable <code>LM\_LICENSE\_FILE</code> to obtain the full pathname for the license file. You may set the <code>LM\_LICENSE\_FILE</code> variable to point to another license file if you wish.

See Globetrotter's *FLEXIm End User Manual* for more information on entering your license password.

## Step 5: Starting the License Manager

You must start the FLEXIm License Manager before attempting to run MARC or Mentat. To start the license manager, open up the Control Panel from the Start\Settings menu and select the FLEXIm License Manager icon. You can also edit the license.dat file by selecting the Licenses tab. Select the Setup tab and verify that the settings are correct; i.e., the "License File" is set to \marc\security\license.dat. Then start the license manager from the Control tab by pressing the Start button.

Note:

You should specify the options "Use NT Services" and "Start Server at Power-Up" in the FLEXIm License Manager control panel under the *Setup* tab. This will enable the license manager to start automatically at boot time.

# Step 6: checking

Run Mentat by going to the Start menu on the taskbar. Then select the Programs\Marc\Mentat 3.3 menu item. You may also start Mentat by typing *mentat* in a MS-DOS Command Prompt window.

```
run_marc -j e2x1
```

If all goes well, one of the final messages on screen should read **marc exit number 3004**. If you have a FORTRAN compiler, choose a second demonstration example by running a user subroutine example using:

```
run_marc -j e2x4 -user u2x4
```

Again, MARC should give a marc exit number 3004.

Note:

Should any of these examples not run, please use the checklist in Appendix A to verify whether the installation was executed correctly. Refer to Chapter 4 of this document for the syntax of **run\_marc**. Contact MARC customer support if you are still unable to run the examples.

## **Chapter 4:**

## **Running MARC**

This section describes the MARC usage on Microsoft Windows NT based machines. The MARC programs are mainly controlled by a batch script program called **run\_marc.bat** which is stored in the *marc* subdirectory marck73\tools.

The batch script will submit a job and automatically take care of the file assignments providing that use is made of the default FORTRAN file units as specified in Table 4. Note that the program automatically opens file units 1-36, excluding 26-30. The batch script must be executed in the directory where all relevant input and output files concerning the job are available. To use the batch script, each MARC job should have a unique name qualifier and all MARC output files connected to that job will use this same qualifier.

MARC input files should always be named job\_name.dat, whereby the prefix job\_name is the name qualifier which you are free to choose. The suffix .dat is obligatory.

To actually submit a MARC job, the following command should be used. The single input line is split over multiple lines for clarity:

| run_marc | -jid    | job_name (required as minimum)               |
|----------|---------|----------------------------------------------|
|          | -rid    | restart_name                                 |
|          | -pid    | post_name                                    |
|          | -sid    | substructure_name                            |
|          | -nprocd | number_of_processors                         |
|          | -prog   | program_name                                 |
|          | -user   | user_subroutine_name                         |
|          | -save   | save_user_executable                         |
|          | -vf     | viewfactor_name                              |
|          | -def    | defaults_name                                |
|          | -nprocd | number_of_processors                         |
|          | -dist   | for distributed execution in network version |
|          | -host   | host_file                                    |

Table 2 describes the meaning of these input options and Table 3 gives examples. Table 4 gives FORTRAN file units used.

## Table 2 run\_marc Input Options\*

| Keyword          | Options                   | Description                                                                                                    |
|------------------|---------------------------|----------------------------------------------------------------------------------------------------|
| -jid (-j)        | job_name                  | Job and input file name identification. Requires job_name.dat for all programs.                                                                                  |
| -prog (-pr)      | progname                  | Run saved executable progname. exe from a previous job.                                                                                                    |
| -user (-u)       | user_name                 | User subroutine user_name.f will be used to generate a new executable program called user_name.exe.                                                              |
| -save (-sa)      | no                        | Do not save the new executable program user_name.exe.                                                                                                    |
|                  | yes                       | Save the executable program user_name.exe for a next time.                                                                                                    |
| -rid -(r)        | restart_name              | For marc or progname: identification of previous job that created RESTART file.                                                                                  |
| -pid (-p)        | post_name                 | For marc or progname: identification of previous job that created postfile containing temperature data.  For plot: identification of job that created post file. |
|                  | . 1                       |                                                                                                    |
| -sid (-si)       | substructure              | Substructure jobs only: name of the substructuring file <i>substructure.t31</i> .                                                                                |
| -vf              | vf_filename               | Refers to the viewfactor file for a heat transfer radiation analysis.                                                                                            |
| -def             | defaults_file             | Used to define an auxiliary input file containing default values.                                                                                                |
| -nprocd          | nprocd                    | Number of processors to be used for Domain Decomposition.                                                                                                    |
| -host            | hostfile                  | Specify the name of the host file for running over a network (default is execution on one machine only).                                                         |
| -dist            | yes<br>no                 | When the execution is distributed over a network. The run script checks this automatically.                                                                      |
| *Default options | s are shown in <b>bol</b> | d.                                                                                                    |

Table 3 Examples of Running MARC Jobs

| Examples of running MARC jobs               | Description:                                                                                                    |
|---------------------------------------------|----------------------------------------------------------------------------------------------------|
| run_marc -jid e2x1                          | Runs the job $e2xI$ , the input file e2x1.dat resides in the current working directory.                                                                                 |
| run_marc -jid e2x14 -user u2x14 -save yes   | Runs the job $e2x14$ , using the user subroutine u2x14.f and the input file e2x14.dat. An executable program named u2x14.dat will be saved after completion of the job. |
| run_marc -jid e2x14a -prog u2x14            | Runs the job $e2x14a$ using the executable produced by job $e2x14$ .                                                                                                    |
| run_marc -jid e3x2a                         | Runs the job $e3x2a$ .                                                                                                    |
| run_marc -jid e3x2b -rid e3x2a              | Performs a restart job using the results of the previous job <i>e3x2a</i> .                                                                                             |
| run_marc -jid e2x1 -nprocd 2                | Runs a two processor job on a single parallel machine.                                                                                                    |
| run_marc -jid e2x1 -nprocd 2 -host hostfile | Runs a two-processor job over a network. The hosts are specified in the file hostfile.                                                                                  |

Table 4 FORTRAN File Units Used by the Windows NT version of MARC

| File name                          | Unit | Description                             | Comments                      |
|------------------------------------|------|-----------------------------------------|-------------------------------|
| jidname.log                        | 0    | Error message output unit               |                               |
| jidname.t01                        | 1    | Formatted data file                     | Usually contains mesh         |
| jidname.t02                        | 2    | OOC* solver scratch file                | random access binary file     |
| jidname.t03                        | 3    | ELSTO file                              | sequential access binary file |
| jidname.t04                        | 4    | Neutral plot file                       | sequential access binary file |
| jidname.dat                        | 5    | Formatted data input file               | formatted FORTRAN file        |
| jidname.out                        | 6    | Printed output file                     | formatted FORTRAN file        |
| jidname.t08                        | 8    | New RESTART file                        | sequential access binary file |
| ridname.t08                        | 9    | Old RESTART file                        | sequential access binary file |
| jidname.t11                        | 11   | OOC* solver scratch file                | sequential access binary file |
| jidname.t12                        | 12   | OOC* solver scratch file                | sequential access binary file |
| jidname.t13                        | 13   | OOC* solver scratch file                | sequential access binary file |
| jidname.t14                        | 14   | OOC* solver scratch file                | random access binary file     |
| jidname.t15                        | 15   | OOC* solver scratch file                | sequential access binary file |
| jidname.t16                        | 16   | New POST file (FORTRAN file)            | sequential access binary file |
| jidname.t17                        | 17   | Old POST file (FORTRAN file)            | sequential access binary file |
| jidname.t18                        | 18   | Formatted data file, optimization table | formatted FORTRAN file        |
| jidname.t19                        | 19   | New POST file                           | formatted FORTRAN file        |
| ridname.t19                        | 20   | Old POST file                           | formatted FORTRAN file        |
| jidname.t22                        | 22   | Subspace iteration scratch file         | sequential access binary file |
| jidname.t23                        | 23   | Fluid-solid interaction file            | sequential access binary file |
| pidname.t19                        | 24   | Heat data input file                    | formatted FORTRAN file        |
| pidname.t16                        | 25   | Heat data input file (FORTRAN file)     | sequential access binary file |
| sidname.t31                        | 31   | Substructure master data file           | random access binary file     |
| jidname.t32                        | 32   | Secant method file                      | sequential access binary file |
| jidname.t34                        | 34   | Neutral plot file                       | formatted FORTRAN file        |
| sidname.t35                        | 35   | Substructure file                       | sequential access binary file |
| sidname.t36                        | 36   | Substructure file                       | sequential access binary file |
| jidname.t41                        | 41   | Post output for domain decomposition    | sequential access binary file |
| *OOC denotes Out-Of-Core solution. |      |                                         |                               |

Table 4 FORTRAN File Units Used by the Windows NT version of MARC

| jidname.t42                         | 42      | Post output for domain decomposition | formatted FORTRAN file        |
|-------------------------------------|---------|--------------------------------------|-------------------------------|
| jidname.t45                         | 45      | Design Optimization                  | formatted FORTRAN file        |
| jidname.t46                         | 46      | Design Sensitivity or Optimization   | sequential access binary file |
| def.dat                             | 49      | Defaults File                        | formatted FORTRAN file        |
| jidname.lck                         | 51      | Post File Lock File                  | formatted FORTRAN file        |
| jidname.cnt                         | 52      | Dynamic Control File                 | formatted FORTRAN file        |
| Environment<br>variable<br>EXITMSG  | 97      | Exit Messages                        | formatted FORTRAN file        |
| Environment<br>variable<br>USRDEF   | 98      | Global default File                  | formatted FORTRAN file        |
| Environment<br>variable<br>AFMATDAT | 99      | Material Database                    | formatted FORTRAN file        |
| *OOC denotes                        | s Out-C | Of-Core solution.                    |                               |

## **Chapter 5 Running Mentat**

This section describes the Mentat usage on Window NT machines. The Mentat program is started by a batch script called mentat.bat which is stored in the *marc*\mentat330\bin directory. It may also be started by using the Mentat 3.3 menu item in the Start menu in the MARC folder.

You do not need to start the batch script from a specific directory.

The Mentat program creates the default files in your current working directory; i.e., where you are located at the time of starting the Mentat program.

The batch script **mentat.bat** contains a number of arguments which are passed on to the Mentat program. Table 2 gives the meaning of these input options. You are free to alter these commands to suit your preference.

**Table 2 Mentat Input Options** 

| Keyword | Options          | Description                                                                                                    |
|---------|------------------|----------------------------------------------------------------------------------------------------|
| -mf     | main.ms          | The name of the startup menu file.                                                                                                    |
| -тр     | %DIR%\menus\     | Directory path name where the menu files are located.                                                                                              |
| -ml     | %DIR%\materials\ | Directory path where the material files are located.                                                                                               |
| -hp     | %DIR%\help\      | Directory path name where the help files are located.                                                                                              |
| -bp     | %DIR%\bin\       | Directory path name where the external Mentat programs and shell scripts are located.                                                              |
| -fn     | SYSTEM_FONT      | Default font type.                                                                                                    |
| -as     | 0.8              | Ratio between screen width and height.                                                                                                    |
| -ar     | 0.85             | Area fill ratio: full screen is 1.00.                                                                                                    |
| -db     | on               | Double buffering: a screen refresh is first assembled in a separate memory section and then displayed. This option results in a smooth appearance. |
| -rf     | filename         | Record the Mentat commands in the procedure file filename.                                                                                         |
| -pr     | filename         | Any additional set-up commands you wish to add. Store these in a procedure file containing the Mentat commands.                                    |

## **Chapter 6:** Making Changes to the MARC Programs

## The MARC Program Sizing

The K7 release of MARC uses dynamic memory. As opposed to previous versions of the product, the program will not need to relink if the value on the SIZING parameter is large, or if additional memory is required. If no value for SIZING is entered, the program will initially request NORMAL number of words. The value of NORMAL is given in the include file in the tools directory. It is set to 5,000,000 words. It may be reset as discussed below. The program will continue to allocate memory as necessary until it reaches a value of MAXSIZE. The value of MAXSIZE is set at 200,000,000 words. If the analysis requires more than MAXSIZE number of words, MARC will select at least one of the out-of-core options, either ELSTO or out-of-core solver.

You may choose to modify the NORMAL or MAXSIZE size permanently by means of editing the include.bat file used to specify the default environment settings. First, cd to the \marc\marck73 subdirectory tools. Then, edit the include.bat file using either notepad or another text editor. Scroll down near the bottom of the file where the statement

SET NORMAL=5,000,000

is located. Change NORMAL to be the default value of your choice. You may also change the upper limit value, which is the line immediately below NORMAL. It is set as MAXSIZE, such as:

SET MAXSIZE=200,000,000

Change this value to reflect the maximum permissible program size which your computer can handle. Both values are single precision words; i.e., four bytes per word. Save the file and exit the editor.

## **Chapter 7:** Mentat Interfaces

## **Mentat External Programs**

Mentat supports a number of CAD interfaces: IGES, Patran, Ideas, VDA, and ProEngineer. These interfaces are programmed in external programs which are called from within Mentat. The interface programs are stored in the *marc* subdirectory mentat330\bin. These programs read the data files in their native format and translate the contents into a Mentat model file. This file is subsequently read by Mentat. The external programs are called from within Mentat by means of the *file* submenu.

#### **MARC Jobs**

The subdirectory mentat330\bin contains batch script files to start a MARC job or to abort the job using the following batch scripts:

```
submit1.bat, submit2.bat, submit3.bat,
and
kill1.bat, kill2.bat, kill3.bat
```

These batch scripts are called by means of the buttons in the *job* menu. You may alter these files to suit your environment.

#### **Plotter Interface**

Because of the many variations in plotting environments, we have created plotting interfaces in the form of batch scripts that operate from within Mentat. Currently, Mentat recognizes the following plotting formats:

- PostScript
- WinDump (translated into Windows bitmap (.BMP) format)

This section describes a template batch script for each of the formats mentioned above. They are located in the mentat320\bin directory and are named as follows:

```
pscolor1.bat, pscolor2.bat, pscolor3.bat
psgray1.bat, psgray2.bat, psgray3.bat
xdump1.bat, xdump2.bat, xdump3.bat
```

## **PostScript**

The PostScript function is activated by pressing the Gray or Color Print button from the UTILS menu on the POSTSCRIPT panel. The program captures the graphics portion of the screen into a file and sends this file to a PostScript printer using the psgray or pscolor batch scripts located in the mentat330\bin directory. In the example listed below, the file is sent to the printer LPT1. This can be a printer attached locally, or located somewhere on the network. After the file is sent, it is removed from disk automatically.

```
print /D:LPT1: %1
del %1
```

The argument %1 is the filename handed to the batch script by Mentat. If there is more than one printer on-line, the pscolor2.bat and pcolor3.bat batch scripts may be used to address these other printers.

You can use the Setup\_printer program to configure a network printer. Run Setup\_printer for more details.

## **Edit**

The edit\_window.bat batch script is used to control the editor associated with the EDIT commands. It is possible to change the type of editor, e.g., from notepad to emacs.

## **System Shell**

The system\_window.bat batch script is used to control the type of window opened with the system\_shell command.

## Marc movie

The marc\_movie program has been rewritten in this release to be a Microsoft Windows Application. The control of the program is through a standard Microsoft Windows interface. You can control the play speed and the start and end delay times. A "Frame Selector" will allow you to select any frame. There is a "play" control that is a dockable toolbar. It also supports drag and drop of ".rgb" files to the program.

## Chapter 8: Managing FLEXIm

#### **FLEXIm License File**

FLEXIm is the network based licensing product from Globetrotter Software used in MARC products.

The license file, *license.dat*, should be placed in the *marc*\security directory once you receive your licenses from your nearest MARC office. Everyone should have read permission to the file. The license file has the following format:

| Line       | Description                                                                                                    |                                       |  |
|------------|----------------------------------------------------------------------------------------------------|---------------------------------------|--|
| SERVER     | This line specifies the license server. It has the f                                                                                                    | format:                               |  |
|            | SERVER hostname hostid port                                                                                                    |                                       |  |
|            | The hostid is the machine specific identifier for                                                                                                    | your computer.                        |  |
| DAEMON     | This line specifies the name of the vendor daem format:                                                                                                    | on (marcd), and the path. It has the  |  |
|            | DAEMON marcd marc\security\mai                                                                                                    | rcd                                   |  |
| FEATURE    | This line lists the feature, or license names. This line <u>cannot</u> be modified from what is sent to you. For your MARC license, it has the format:                                                                          |                                       |  |
|            | FEATURE marck71 marcd 1.000                                                                                                    | (for single processor version)        |  |
|            | FEATURE marcp marcd 1.000                                                                                                    | (for single machine parallel version) |  |
|            | FEATURE marcn marcd 1.000                                                                                                    | (for network version)                 |  |
| USE_SERVER | When used together with the SERVER line, this line is used on the licensed "client system" (as opposed to the license server), to specify that it should obtain a license from the specified license server. It has no options. |                                       |  |

## FlexIm License Manager

When you install MARC or Mentat, the FLEXIm License Manager is installed in the *security* directory. Once **Imgrd.exe** is running, it will read the license file *license.dat* which is also located in the *security* directory. The license file contains the MARC and Mentat license (and other MARC product licenses, if necessary). In addition, Imgrd.exe will also start the MARC vendor daemon **marcd.exe**. The path to marcd is specified in the license file on the DAEMON line. These processes must be running on the license server for the MARC security system to obtain a license. The only exception to this is for a "zero count" license. If the number of licenses for a feature (the number following the expiration date) is 0, then neither lmgrd.exe or marcd.exe are used. The license manager is only used to keep track of licenses that are checked in/out.

MARC will contact these daemons at regular intervals. If no contact is made after a specified time period, then MARC will terminate execution.

#### **Environment Variables**

The environment variable **FLEXDIR** is used to specify the directory containing the *license.dat* file. The variable is set in the **marck73\tools\include.bat** and **mentat330\bin\mentat.bat** scripts, and the default setting is *marc\security*. When MARC executes, it will look for the file *license.dat* in the FLEXDIR directory. If it cannot find the file or if it cannot find the license, then it will check the list of license files specified by the environment variable **LM\_LICENSE\_FILE**. This environment variable can be set using the System applet in the Control Panel, and is a semicolon separated list of file pathnames or hosts. You may have it point to a license server using the syntax port@host, as follows:

Variable: LM\_LICENSE\_FILE

Value: 10620@myserver

If you have other products that use FLEXIm and they are required to be available when MARC is running (such as a Fortran compiler license), then you should modify the LM\_LICENSE\_FILE setting to point to the proper license file for that product. You may instead want to combine the licenses into one file and change the FLEXDIR setting appropriately.

Note that because the FLEXDIR environment variable is specified in the **run\_marc.bat** script, you cannot run a MARC job without using the script unless you set the FLEXDIR environment variable in the System applet..

## **Security Directory**

The security directory defaults to *marc*\security. It must be <u>writable</u> by all MARC users since **lmgrd.exe** will write the logfile (security\license.log) to that directory. If you do not wish to have the security directory writable by others, then you must modify the update this location by starting the FLEXIm applet located in the Control Panel. You may also want to monitor the size of the logfile, since all FLEXIm activity is recorded.

**Note:** The *license.log* file contains important status information regarding the license manager daemon. Always check this file when you get a security error.

If you move the security directory to a different location, or more specifically if you move **lmgrd.exe** and **marcd.exe**, then you <u>must</u> modify the FLEXDIR environment variable specified in the **run\_marc.bat** or **mentat.bat** script to specify their new path.

## **Client/Server Licensing**

The default installation assumes that the system in which MARC is installed will function as the *license server*. The term *license server* only refers to the fact that lmgrd.marc and marcd will be running on that system, and will maintain the state of available licenses. Even if you have purchased a nodelocked license, the nodelocked system will function as the license server for that license. A nodelocked license can be distinguished from a floating license by the string HOSTID=xxx specified in the feature line.

If you have purchased a floating license, the system that is to be the license server must be determined before generating the system identification file (*sid001.dat*). You <u>must generate</u> the system identification file from the license server, since the lmhostid value of the server is needed to generate your passwords. The license file that is returned to you should be placed in the security directory. The client systems can use the same license file, or they can use a brief license file with just the SERVER and USE\_SERVER lines.

## **Appendix A:** MARC subdirectories

The MARC version you have received contains a full set of subdirectories listed below. You can save disk space by removing the subsets that you do not need.

Table 5 Contents of the MARC Distribution CD-ROM\*

| Basic set:    | Contents: required as minimum                                                                                                    |
|---------------|----------------------------------------------------------------------------------------------------|
| bin           | executable MARC programs                                                                                                    |
| tools         | batch scripts to run and maintain the MARC programs                                                                                        |
| \security     | FLEXIm security files                                                                                                    |
| AF_flowmat    | material data for database                                                                                                    |
| Extended set: | Contents: only for use with user subroutines                                                                                               |
| lib           | binary libraries with the compiled MARC routines                                                                                           |
| common        | insert files containing MARC common blocks                                                                                                 |
| main          | MARC programs main routines                                                                                                    |
| user          | templates for all available MARC user subroutines                                                                                          |
| Examples:     | Contents: example files                                                                                                    |
| demo          | input files and user subroutines for the MARC demonstration manual E                                                                       |
| demo_ddm      | input files and user subroutines for the single parallel machine as well as the network parallel version of MARC                           |
| benchmark     | small set of demonstration examples for performance measurement                                                                            |
| test_ddm      | one, two, and four processor test examples for installation testing of the single parallel machine as well as the network parallel version |
| primer        | input files for the MARC primer manual                                                                                                    |
| Utilities:    | Contents:                                                                                                    |
| pldump        | source routines for the post-file conversion program pldump                                                                                |
|               |                                                                                                    |

## **Appendix B:** Mentat Files and Subdirectories

The Mentat version you have received contains a full set of subdirectories listed below. You can save disk space by removing the subsets that you do not need.

Table 5 Contents of the Mentat directory unloaded from CD-ROM

| Basic set:    | Contents: required as minimum            |
|---------------|------------------------------------------|
| bin           | Batch scripts and programs for Mentat    |
| help          | Mentat online help files                 |
| materials     | Mentat material files                    |
| menus         | Mentat menu files                        |
| Extended set: | Contents: example Mentat procedure files |
| examples      | Sample Mentat procedure files.           |

Table 6 Contents of the Security directory unloaded from CD-ROM

| Program                                             | Description                                                                 |
|-----------------------------------------------------|-----------------------------------------------------------------------------|
| lmutil.exe                                          | The FlexIm utility program                                                  |
| lmgrd.exe                                           | FLEXIm license manager                                                      |
| marcd.exe                                           | The vendor daemon used to pass MARC specific licensing information to lmgrd |
| See the FLEXIm End User Manual for more information |                                                                             |

## **Appendix C:** Troubleshooting

#### Access is denied

This type of problem is caused by not having write permissions to the file or directories to which you are installing.

To correct this problem, open up an MS-DOS Command Prompt window, cd to the directory in which you are installing MARC, and run the **attrib** program to remove the read-only attributes (with the -R option).

You can also use the File Manager's **Security** menu to change *Ownership* of files and directories, and to change *Permissions* on them.

# Security failed or MARC exit 67

- The environment settings are not set properly. If you have not already logged out and logged back in again, do so now and try again. If you have not installed your passwords yet, then you must do so before security will succeed.
- Check that the FLEXIm license manager has been started from the FLEXIm License Manager applet in the control panel. This must be done <u>after</u> you have saved your license.dat file in the security directory. Test that it is working by pressing the Status button in the Control menu.
- You are attempting to run on a machine that according to the MARC password(s) you
  are not allowed to use.
- Your license period has expired. Check the date on your machine.
- Cannot access or read the file license.dat in the security subdirectory.
- Every MARC user should have read and write rights for the *marc* subdirectory security.

#### Marc will not run

• In an MS-DOS Command Prompt window, type **set** to display your environment settings. If you do not see a setting for MARCK73DIR, then either the installation did not complete, or the environment settings were inadvertently changed. To correct this problem, run select the System applet from the Control Panel, and then add setting for MARCK73DIR as "marc\marc\marc\rack73", where marc is the path to your MARC installation directory.

#### Link failed

- Your user subroutine causes compiler errors.
- You have no FORTRAN compiler or FORTRAN libraries not available.

# FORTRAN files are not being compiled

• The FORTRAN compiler is not in your search path, or the INCLUDE and LIB environment variables are not set. You can verify that your settings are correct with the set command. If you selected the default installation path, you should run the \Program Files\DevStudio\DF\bin\dfvars.bat script (or substitute your installation directory). These items can be set from the System applet located in the Control Panel.

# User subroutines are not being called

With Digital FORTRAN, the argument list for subroutines must match exactly. If the
argument does not match exactly, your subroutine will not replace the existing
subroutine in the MARC Library. The linker will continue to use the subroutine that is
defined in the MARC Library, and since your routine will not be linked in, it will never
be called.

## Appendix C: Troubleshooting